## **Foreman - Bug #1515**

# **Servers fail to provision in second domain when using Foreman**

03/02/2012 12:00 PM - Keiran Sweet

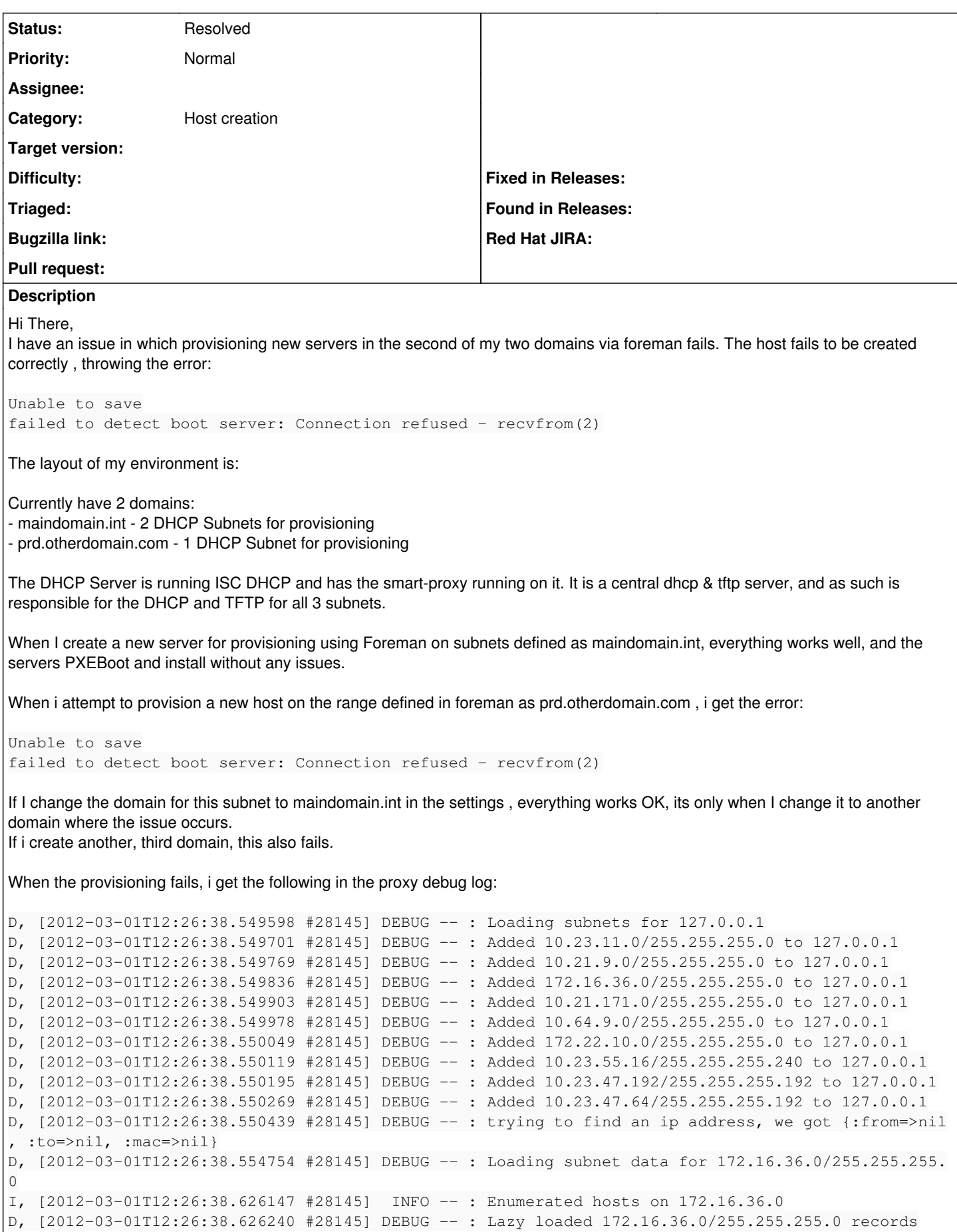

D, [2012-03-01T12:26:38.626341 #28145] DEBUG -- : Searching for free ip - pinging 172.16.36.1 I, [2012-03-01T12:26:38.627607 #28145] INFO -- : Found a pingable IP(172.16.36.1) address which d oes not have a Proxy::DHCP record D, [2012-03-01T12:26:38.627664 #28145] DEBUG -- : Searching for free ip - pinging 172.16.36.2 I, [2012-03-01T12:26:38.628727 #28145] INFO -- : Found a pingable IP(172.16.36.2) address which d oes not have a Proxy::DHCP record D, [2012-03-01T12:26:38.628783 #28145] DEBUG -- : Searching for free ip - pinging 172.16.36.3 D, [2012-03-01T12:26:40.654552 #28145] DEBUG -- : Found free ip 172.16.36.3 out of a total of 254 free ips D, [2012-03-01T12:27:01.446899 #28145] DEBUG -- : Loading subnets for 127.0.0.1 D, [2012-03-01T12:27:01.447032 #28145] DEBUG -- : Added 10.23.11.0/255.255.255.0 to 127.0.0.1 D, [2012-03-01T12:27:01.447127 #28145] DEBUG -- : Added 10.21.9.0/255.255.255.0 to 127.0.0.1 D, [2012-03-01T12:27:01.447226 #28145] DEBUG -- : Added 172.16.36.0/255.255.255.0 to 127.0.0.1 D, [2012-03-01T12:27:01.447321 #28145] DEBUG -- : Added 10.21.171.0/255.255.255.0 to 127.0.0.1 D, [2012-03-01T12:27:01.447419 #28145] DEBUG -- : Added 10.64.9.0/255.255.255.0 to 127.0.0.1 D, [2012-03-01T12:27:01.447515 #28145] DEBUG -- : Added 172.22.10.0/255.255.255.0 to 127.0.0.1 D, [2012-03-01T12:27:01.447621 #28145] DEBUG -- : Added 10.23.55.16/255.255.255.240 to 127.0.0.1 D, [2012-03-01T12:27:01.447727 #28145] DEBUG -- : Added 10.23.47.192/255.255.255.192 to 127.0.0.1 D, [2012-03-01T12:27:01.447832 #28145] DEBUG -- : Added 10.23.47.64/255.255.255.192 to 127.0.0.1 D, [2012-03-01T12:27:01.448065 #28145] DEBUG --: Loading subnet data for 10.23.11.0/255.255.255.0 D, [2012-03-01T12:27:01.452657 #28145] DEBUG -- : Added d7sparebay9.maindomain.int (10.23.11.4 / 0 0:22:64:0b:33:58) to 10.23.11.0/255.255.255.0 D, [2012-03-01T12:27:01.452986 #28145] DEBUG -- : Added d7sparebay10.maindomain.int (10.23.11.5 / 00:1b:78:ce:18:c6) to 10.23.11.0/255.255.255.0 D, [2012-03-01T12:27:01.551616 #28145] DEBUG -- : Added 10.23.11.143 / 10:1f:74:32:0b:48 to 10.23. 11.0/255.255.255.0 D, [2012-03-01T12:27:01.552477 #28145] DEBUG -- : Added 10.23.11.146 / 10:1f:74:32:2a:08 to 10.23. 11.0/255.255.255.0 D, [2012-03-01T12:27:01.553284 #28145] DEBUG -- : Added 10.23.11.148 / 10:1f:74:32:2b:e0 to 10.23. 11.0/255.255.255.0 I, [2012-03-01T12:27:01.553348 #28145] INFO -- : Enumerated hosts on 10.23.11.0 D, [2012-03-01T12:27:01.553401 #28145] DEBUG -- : Lazy loaded 10.23.11.0/255.255.255.0 records D, [2012-03-01T12:27:01.553478 #28145] DEBUG -- : Loading subnet data for 10.21.9.0/255.255.255.0 D, [2012-03-01T12:27:01.557999 #28145] DEBUG -- : Added foremantest.maindomain.int (10.21.9.5 / 00 :50:56:a3:00:8c) to 10.21.9.0/255.255.255.0 D, [2012-03-01T12:27:01.558345 #28145] DEBUG -- : Added flodev.maindomain.int (10.21.9.4 / 00:50:5 6:a3:41:69) to 10.21.9.0/255.255.255.0 D, [2012-03-01T12:27:01.596334 #28145] DEBUG -- : Added 10.21.9.131 / 00:50:56:a3:00:01 to 10.21.9 .0/255.255.255.0 D, [2012-03-01T12:27:01.596899 #28145] DEBUG -- : Added 10.21.9.134 / 00:1e:0b:1d:87:08 to 10.21.9 .0/255.255.255.0 I, [2012-03-01T12:27:01.616601 #28145] INFO -- : Enumerated hosts on 10.21.9.0 D, [2012-03-01T12:27:01.616655 #28145] DEBUG -- : Lazy loaded 10.21.9.0/255.255.255.0 records D, [2012-03-01T12:27:01.616708 #28145] DEBUG -- : Loading subnet data for 172.16.36.0/255.255.255.  $\Omega$ I, [2012-03-01T12:27:01.685454 #28145] INFO -- : Enumerated hosts on 172.16.36.0 D, [2012-03-01T12:27:01.685550 #28145] DEBUG -- : Lazy loaded 172.16.36.0/255.255.255.0 records D, [2012-03-01T12:27:01.685596 #28145] DEBUG -- : Loading subnet data for 10.21.171.0/255.255.255.  $\Omega$ I, [2012-03-01T12:27:01.737683 #28145] INFO -- : Enumerated hosts on 10.21.171.0 D, [2012-03-01T12:27:01.737764 #28145] DEBUG -- : Lazy loaded 10.21.171.0/255.255.255.0 records D, [2012-03-01T12:27:01.737809 #28145] DEBUG --: Loading subnet data for 10.64.9.0/255.255.255.0 I, [2012-03-01T12:27:01.806485 #28145] INFO -- : Enumerated hosts on 10.64.9.0 D, [2012-03-01T12:27:01.806572 #28145] DEBUG -- : Lazy loaded 10.64.9.0/255.255.255.0 records D, [2012-03-01T12:27:01.806620 #28145] DEBUG --: Loading subnet data for 172.22.10.0/255.255.255.  $\Omega$ I, [2012-03-01T12:27:01.875530 #28145] INFO -- : Enumerated hosts on 172.22.10.0 D, [2012-03-01T12:27:01.875627 #28145] DEBUG -- : Lazy loaded 172.22.10.0/255.255.255.0 records D, [2012-03-01T12:27:01.875673 #28145] DEBUG -- : Loading subnet data for 10.23.55.16/255.255.255.  $240$ I, [2012-03-01T12:27:01.927358 #28145] INFO -- : Enumerated hosts on 10.23.55.16 D, [2012-03-01T12:27:01.927436 #28145] DEBUG -- : Lazy loaded 10.23.55.16/255.255.255.240 records D, [2012-03-01T12:27:01.927481 #28145] DEBUG -- : Loading subnet data for 10.23.47.192/255.255.255 .192 D, [2012-03-01T12:27:01.932693 #28145] DEBUG -- : Added 10.23.47.240 / 00:23:7d:a7:ed:c6 to 10.23. 47.192/255.255.255.192 I, [2012-03-01T12:27:01.996373 #28145] INFO -- : Enumerated hosts on 10.23.47.192

```
D, [2012-03-01T12:27:01.996470 #28145] DEBUG -- : Lazy loaded 10.23.47.192/255.255.255.192 records
D, [2012-03-01T12:27:01.996521 #28145] DEBUG -- : Loading subnet data for 10.23.47.64/255.255.255.
192
D, [2012-03-01T12:27:02.000293 #28145] DEBUG -- : Added 10.23.47.118 / 00:23:7d:a4:28:bc to 10.23.
47.64/255.255.255.192
D, [2012-03-01T12:27:02.000854 #28145] DEBUG -- : Added 10.23.47.120 / 00:c0:ff:d7:a8:30 to 10.23.
47.64/255.255.255.192
D, [2012-03-01T12:27:02.001423 #28145] DEBUG -- : Added 10.23.47.119 / 00:c0:ff:d7:a4:bd to 10.23.
47.64/255.255.255.192
I, [2012-03-01T12:27:02.048529 #28145]  INFO -- : Enumerated hosts on 10.23.47.64
D, [2012-03-01T12:27:02.048610 #28145] DEBUG -- : Lazy loaded 10.23.47.64/255.255.255.192 records
D, [2012-03-01T12:27:02.048739 #28145] DEBUG -- : Added anothertest.prd.otherdomain.com (172.16.36
.3 / 00:50:ff:a3:f1:fa) to 172.16.36.0/255.255.255.0
D, [2012-03-01T12:27:02.114883 #28145] DEBUG -- : omshell: executed - set name = "anothertest.prd.
otherdomain.com" 
D, [2012-03-01T12:27:02.114953 #28145] DEBUG -- : true
D, [2012-03-01T12:27:02.115014 #28145] DEBUG -- : omshell: executed - set ip-address = 172.16.36.3
D, [2012-03-01T12:27:02.115049 #28145] DEBUG -- : true
D, [2012-03-01T12:27:02.115105 #28145] DEBUG -- : omshell: executed - set hardware-address = 00:50
:ff:a3:f1:fa
D, [2012-03-01T12:27:02.115141 #28145] DEBUG -- : true
D, [2012-03-01T12:27:02.115196 #28145] DEBUG -- : omshell: executed - set hardware-type = 1
D, [2012-03-01T12:27:02.115231 #28145] DEBUG -- : true
W, [2012-03-01T12:27:02.118509 #28145] WARN -- : Failed to resolve IP address for false
D, [2012-03-01T12:27:02.118584 #28145] DEBUG -- : omshell: executed - set statements = "filename =
\forall"pxelinux.0\forall"; next-server = \forall"false\forall"; option host-name =
\"anothertest.prd.otherdomain.com\";" 
D, [2012-03-01T12:27:02.118637 #28145] DEBUG -- : true
D, [2012-03-01T12:27:02.118692 #28145] DEBUG -- : omshell: executed - create
D, [2012-03-01T12:27:02.118728 #28145] DEBUG -- : true
I, [2012-03-01T12:27:02.121601 #28145]  INFO -- : Added DHCP reservation for anothertest.prd.other
domain.com (172.16.36.3 / 00:50:ff:a3:f1:fa)
I, [2012-03-01T12:27:02.146996 #28145]  INFO -- : TFTP: entry for 00:50:ff:a3:f1:fa created succes
sfully
D, [2012-03-01T12:27:02.153899 #28145] DEBUG -- : Starting task (total: 0): wget --timeout=10 --tr
ies=3 --no-check-certificate -nv -c http://satellite01.maindomain.int/ks/dist/ks-
rhel-x86_64-server-5-5.7/images/pxeboot/vmlinuz -O "/tftpboot//boot/RedHat-5.7-x86_64-vmlinuz" 
D, [2012-03-01T12:27:02.161167 #28145] DEBUG -- : Starting task (total: 0): wget --timeout=10 --tr
ies=3 --no-check-certificate -nv -c http://satellite01.maindomain.int/ks/dist/ks-
rhel-x86_64-server-5-5.7/images/pxeboot/initrd.img -O "/tftpboot//boot/RedHat-5.7-x86_64-initrd.im
g" 
D, [2012-03-01T12:27:02.168606 #28145] DEBUG -- : TFTP: entry for 00:50:ff:a3:f1:fa removed succes
sfully
D, [2012-03-01T12:27:02.173368 #28145] DEBUG -- : Loading subnets for 127.0.0.1
D, [2012-03-01T12:27:02.173465 #28145] DEBUG -- : Added 10.23.11.0/255.255.255.0 to 127.0.0.1
D, [2012-03-01T12:27:02.173536 #28145] DEBUG -- : Added 10.21.9.0/255.255.255.0 to 127.0.0.1
D, [2012-03-01T12:27:02.173604 #28145] DEBUG -- : Added 172.16.36.0/255.255.255.0 to 127.0.0.1
D, [2012-03-01T12:27:02.173677 #28145] DEBUG -- : Added 10.21.171.0/255.255.255.0 to 127.0.0.1
D, [2012-03-01T12:27:02.173742 #28145] DEBUG -- : Added 10.64.9.0/255.255.255.0 to 127.0.0.1
D, [2012-03-01T12:27:02.173812 #28145] DEBUG -- : Added 172.22.10.0/255.255.255.0 to 127.0.0.1
D, [2012-03-01T12:27:02.173886 #28145] DEBUG -- : Added 10.23.55.16/255.255.255.240 to 127.0.0.1
D, [2012-03-01T12:27:02.173959 #28145] DEBUG -- : Added 10.23.47.192/255.255.255.192 to 127.0.0.1
D, [2012-03-01T12:27:02.174034 #28145] DEBUG -- : Added 10.23.47.64/255.255.255.192 to 127.0.0.1
D, [2012-03-01T12:27:02.174155 #28145] DEBUG -- : Loading subnet data for 172.16.36.0/255.255.255.
\OmegaD, [2012-03-01T12:27:02.178258 #28145] DEBUG -- : Added anothertest.prd.otherdomain.com (172.16.36
.3 / 00:50:ff:a3:f1:fa) to 172.16.36.0/255.255.255.0
E, [2012-03-01T12:27:02.178369 #28145] ERROR -- : [6773] 12:27:02 URL:http://satellite01.maindomai
n.int/ks/dist/ks-rhel-x86_64-server-5-5.7/images/pxeboot/vmlinuz [2106012] -> 
"/tftpboot//boot/RedHat-5.7-x86_64-vmlinuz" [1]
E, [2012-03-01T12:27:02.215436 #28145] ERROR -- : [955] 12:27:02 URL:http://satellite01.maindomain
.int/ks/dist/ks-rhel-x86_64-server-5-5.7/images/pxeboot/initrd.img [11373270] ->
```

```
"/tftpboot//boot/RedHat-5.7-x86_64-initrd.img" [1]
I, [2012-03-01T12:27:02.247121 #28145]  INFO -- : Enumerated hosts on 172.16.36.0
D, [2012-03-01T12:27:02.247238 #28145] DEBUG -- : Lazy loaded 172.16.36.0/255.255.255.0 records
D, [2012-03-01T12:27:02.250804 #28145] DEBUG -- : omshell: executed - set hardware-address = 00:50
:ff:a3:f1:fa
D, [2012-03-01T12:27:02.250893 #28145] DEBUG -- : true
D, [2012-03-01T12:27:02.250979 #28145] DEBUG -- : omshell: executed - open
D, [2012-03-01T12:27:02.251029 #28145] DEBUG -- : true
D, [2012-03-01T12:27:02.251114 #28145] DEBUG -- : omshell: executed - remove
D, [2012-03-01T12:27:02.251170 #28145] DEBUG -- : true
I, [2012-03-01T12:27:02.254869 #28145]  INFO -- : Removed DHCP reservation for anothertest.prd.oth
erdomain.com => anothertest.prd.otherdomain.com (172.16.36.3 / 00:50:ff:a3:f1:fa)
However, if I modify the subnet in foreman to be maindomain.int, it works OK on the same subnet:
D, [2012-03-01T12:32:29.975611 #28145] DEBUG -- : Loading subnet data for 172.16.36.0/255.255.255.
\OmegaD, [2012-03-01T12:32:29.981401 #28145] DEBUG -- : Added anothertest.prd.otherdomain.com (172.16.36
.3 / 00:50:ff:a3:f1:fa) to 172.16.36.0/255.255.255.0
I, [2012-03-01T12:32:30.080701 #28145] INFO --: Enumerated hosts on 172.16.36.0
D, [2012-03-01T12:32:30.080816 #28145] DEBUG -- : Lazy loaded 172.16.36.0/255.255.255.0 records
D, [2012-03-01T12:32:30.080942 #28145] DEBUG -- : Searching for free ip - pinging 172.16.36.1
I, [2012-03-01T12:32:30.082256 #28145]  INFO -- : Found a pingable IP(172.16.36.1) address which d
oes not have a Proxy::DHCP record
D, [2012-03-01T12:32:30.082314 #28145] DEBUG -- : Searching for free ip - pinging 172.16.36.2
I, [2012-03-01T12:32:30.087184 #28145]  INFO -- : Found a pingable IP(172.16.36.2) address which d
oes not have a Proxy::DHCP record
D, [2012-03-01T12:32:30.087245 #28145] DEBUG -- : Searching for free ip - pinging 172.16.36.3
D, [2012-03-01T12:32:32.125230 #28145] DEBUG -- : Found free ip 172.16.36.3 out of a total of 254 
free ips
D, [2012-03-01T12:43:31.252817 #28145] DEBUG -- : Loading subnets for 127.0.0.1
D, [2012-03-01T12:43:31.252954 #28145] DEBUG -- : Added 10.23.11.0/255.255.255.0 to 127.0.0.1
D, [2012-03-01T12:43:31.253057 #28145] DEBUG --: Added 10.21.9.0/255.255.255.0 to 127.0.0.1
D, [2012-03-01T12:43:31.253155 #28145] DEBUG --: Added 172.16.36.0/255.255.255.0 to 127.0.0.1
D, [2012-03-01T12:43:31.253260 #28145] DEBUG --: Added 10.21.171.0/255.255.255.0 to 127.0.0.1
D, [2012-03-01T12:43:31.253362 #28145] DEBUG -- : Added 10.64.9.0/255.255.255.0 to 127.0.0.1
D, [2012-03-01T12:43:31.253465 #28145] DEBUG --: Added 172.22.10.0/255.255.255.0 to 127.0.0.1
D, [2012-03-01T12:43:31.253565 #28145] DEBUG --: Added 10.23.55.16/255.255.255.240 to 127.0.0.1
D, [2012-03-01T12:43:31.253682 #28145] DEBUG -- : Added 10.23.47.192/255.255.255.192 to 127.0.0.1
D, [2012-03-01T12:43:31.253790 #28145] DEBUG -- : Added 10.23.47.64/255.255.255.192 to 127.0.0.1
D, [2012-03-01T12:43:31.254033 #28145] DEBUG -- : Loading subnet data for 10.23.11.0/255.255.255.0
D, [2012-03-01T12:43:31.258637 #28145] DEBUG -- : Added d7sparebay9.maindomain.int (10.23.11.4 / 0
0:22:64:0b:33:58) to 10.23.11.0/255.255.255.0
D, [2012-03-01T12:43:31.258974 #28145] DEBUG -- : Added d7sparebay10.maindomain.int (10.23.11.5 / 
00:1b:78:ce:18:c6) to 10.23.11.0/255.255.255.0
D, [2012-03-01T12:43:31.333288 #28145] DEBUG -- : Added 10.23.11.143 / 10:1f:74:32:0b:48 to 10.23.
11.0/255.255.255.0
D, [2012-03-01T12:43:31.334155 #28145] DEBUG -- : Added 10.23.11.146 / 10:1f:74:32:2a:08 to 10.23.
11.0/255.255.255.0
D, [2012-03-01T12:43:31.334979 #28145] DEBUG -- : Added 10.23.11.148 / 10:1f:74:32:2b:e0 to 10.23.
11.0/255.255.255.0
W, [2012-03-01T12:43:31.335624 #28145]  WARN --: Record 10.23.11.146 / 10:1f:74:32:2a:08 already
exists in 10.23.11.0/255.255.255.0 - can't add again
W, [2012-03-01T12:43:31.336265 #28145] WARN --: Record 10.23.11.146 / 10:1f:74:32:2a:08 already
exists in 10.23.11.0/255.255.255.0 - can't add again
W, [2012-03-01T12:43:31.336933 #28145] WARN -- : Record 10.23.11.143 / 10:1f:74:32:0b:48 already
exists in 10.23.11.0/255.255.255.0 - can't add again
W, [2012-03-01T12:43:31.337576 #28145] WARN --: Record 10.23.11.143 / 10:1f:74:32:0b:48 already
exists in 10.23.11.0/255.255.255.0 - can't add again
I, [2012-03-01T12:43:31.337641 #28145]  INFO -- : Enumerated hosts on 10.23.11.0
D, [2012-03-01T12:43:31.337693 #28145] DEBUG -- : Lazy loaded 10.23.11.0/255.255.255.0 records
D, [2012-03-01T12:43:31.337773 #28145] DEBUG -- : Loading subnet data for 10.21.9.0/255.255.255.0
D, [2012-03-01T12:43:31.342601 #28145] DEBUG -- : Added foremantest.maindomain.int (10.21.9.5 / 00
:50:56:a3:00:8c) to 10.21.9.0/255.255.255.0
D, [2012-03-01T12:43:31.342932 #28145] DEBUG -- : Added flodev.maindomain.int (10.21.9.4 / 00:50:5
6:a3:41:69) to 10.21.9.0/255.255.255.0
D, [2012-03-01T12:43:31.408249 #28145] DEBUG -- : Added 10.21.9.131 / 00:50:56:a3:00:01 to 10.21.9
```

```
.0/255.255.255.0
D, [2012-03-01T12:43:31.408845 #28145] DEBUG -- : Added 10.21.9.134 / 00:1e:0b:1d:87:08 to 10.21.9
.0/255.255.255.0
I, [2012-03-01T12:43:31.429909 #28145]  INFO -- : Enumerated hosts on 10.21.9.0
D, [2012-03-01T12:43:31.429968 #28145] DEBUG -- : Lazy loaded 10.21.9.0/255.255.255.0 records
D, [2012-03-01T12:43:31.430023 #28145] DEBUG -- : Loading subnet data for 172.16.36.0/255.255.255.
\OmegaD, [2012-03-01T12:43:31.433631 #28145] DEBUG -- : Added anothertest.prd.otherdomain.com (172.16.36
.3 / 00:50:ff:a3:f1:fa) to 172.16.36.0/255.255.255.0
I, [2012-03-01T12:43:31.483938 #28145]  INFO -- : Enumerated hosts on 172.16.36.0
D, [2012-03-01T12:43:31.484021 #28145] DEBUG -- : Lazy loaded 172.16.36.0/255.255.255.0 records
D, [2012-03-01T12:43:31.484066 #28145] DEBUG -- : Loading subnet data for 10.21.171.0/255.255.255.
\OmegaI, [2012-03-01T12:43:31.554567 #28145]  INFO -- : Enumerated hosts on 10.21.171.0
D, [2012-03-01T12:43:31.554659 #28145] DEBUG -- : Lazy loaded 10.21.171.0/255.255.255.0 records
D, [2012-03-01T12:43:31.554706 #28145] DEBUG -- : Loading subnet data for 10.64.9.0/255.255.255.0
I, [2012-03-01T12:43:31.625162 #28145]  INFO -- : Enumerated hosts on 10.64.9.0
D, [2012-03-01T12:43:31.625259 #28145] DEBUG -- : Lazy loaded 10.64.9.0/255.255.255.0 records
D, [2012-03-01T12:43:31.625306 #28145] DEBUG --: Loading subnet data for 172.22.10.0/255.255.255.
\OmegaI, [2012-03-01T12:43:31.679156 #28145]  INFO -- : Enumerated hosts on 172.22.10.0
D, [2012-03-01T12:43:31.679233 #28145] DEBUG -- : Lazy loaded 172.22.10.0/255.255.255.0 records
D, [2012-03-01T12:43:31.679278 #28145] DEBUG -- : Loading subnet data for 10.23.55.16/255.255.255.
240
I, [2012-03-01T12:43:31.749741 #28145]  INFO -- : Enumerated hosts on 10.23.55.16
D, [2012-03-01T12:43:31.749839 #28145] DEBUG -- : Lazy loaded 10.23.55.16/255.255.255.240 records
D, [2012-03-01T12:43:31.749885 #28145] DEBUG --: Loading subnet data for 10.23.47.192/255.255.255.255
.192
D, [2012-03-01T12:43:31.755493 #28145] DEBUG -- : Added 10.23.47.240 / 00:23:7d:a7:ed:c6 to 10.23.
47.192/255.255.255.192
I, [2012-03-01T12:43:31.803709 #28145]  INFO -- : Enumerated hosts on 10.23.47.192
D, [2012-03-01T12:43:31.803788 #28145] DEBUG -- : Lazy loaded 10.23.47.192/255.255.255.192 records
D, [2012-03-01T12:43:31.803838 #28145] DEBUG -- : Loading subnet data for 10.23.47.64/255.255.255.
192
D, [2012-03-01T12:43:31.824999 #28145] DEBUG -- : Added 10.23.47.118 / 00:23:7d:a4:28:bc to 10.23.
47.64/255.255.255.192
D, [2012-03-01T12:43:31.825600 #28145] DEBUG -- : Added 10.23.47.120 / 00:c0:ff:d7:a8:30 to 10.23.
47.64/255.255.255.192
D, [2012-03-01T12:43:31.826148 #28145] DEBUG -- : Added 10.23.47.119 / 00:c0:ff:d7:a4:bd to 10.23.
47.64/255.255.255.192
I, [2012-03-01T12:43:31.874822 #28145]  INFO -- : Enumerated hosts on 10.23.47.64
D, [2012-03-01T12:43:31.874897 #28145] DEBUG -- : Lazy loaded 10.23.47.64/255.255.255.192 records
D, [2012-03-01T12:43:31.875026 #28145] DEBUG -- : Added anothertest.maindomain.int (172.16.36.3 /
00:50:ff:a3:f1:fa) to 172.16.36.0/255.255.255.0
D, [2012-03-01T12:43:31.878691 #28145] DEBUG -- : omshell: executed - set name = "anothertest.main
domain.int" 
D, [2012-03-01T12:43:31.878806 #28145] DEBUG -- : true
D, [2012-03-01T12:43:31.878896 #28145] DEBUG --: omshell: executed - set ip-address = 172.16.36.3
D, [2012-03-01T12:43:31.878953 #28145] DEBUG -- : true
D, [2012-03-01T12:43:31.879013 #28145] DEBUG -- : omshell: executed - set hardware-address = 00:50
:ff:a3:f1:fa
D, [2012-03-01T12:43:31.879050 #28145] DEBUG -- : true
D, [2012-03-01T12:43:31.879108 #28145] DEBUG -- : omshell: executed - set hardware-type = 1
D, [2012-03-01T12:43:31.879143 #28145] DEBUG -- : true
D, [2012-03-01T12:43:31.879260 #28145] DEBUG -- : omshell: executed - set statements = "filename =
 \"pxelinux.0\"; next-server = 0a:17:0b:0a; option host-name = 
\"anothertest.maindomain.int\";" 
D, [2012-03-01T12:43:31.879296 #28145] DEBUG -- : true
D, [2012-03-01T12:43:31.879355 #28145] DEBUG -- : omshell: executed - create
D, [2012-03-01T12:43:31.879391 #28145] DEBUG -- : true
I, [2012-03-01T12:43:31.883329 #28145]  INFO -- : Added DHCP reservation for anothertest.maindomai
n.int (172.16.36.3 / 00:50:ff:a3:f1:fa)
I, [2012-03-01T12:43:31.908853 #28145]  INFO -- : TFTP: entry for 00:50:ff:a3:f1:fa created succes
sfully
D, [2012-03-01T12:43:31.915857 #28145] DEBUG -- : Starting task (total: 0): wget --timeout=10 --tr
ies=3 --no-check-certificate -nv -c http://satellite01.maindomain.int/ks/dist/ks-
```
rhel-x86\_64-server-5-5.7/images/pxeboot/vmlinuz -O "/tftpboot//boot/RedHat-5.7-x86\_64-vmlinuz" D, [2012-03-01T12:43:31.923364 #28145] DEBUG -- : Starting task (total: 0): wget --timeout=10 --tr ies=3 --no-check-certificate -nv -c http://satellite01.maindomain.int/ks/dist/ksrhel-x86\_64-server-5-5.7/images/pxeboot/initrd.img -O "/tftpboot//boot/RedHat-5.7-x86\_64-initrd.im g" E, [2012-03-01T12:43:31.932667 #28145] ERROR -- : [19] 12:43:31 URL:http://satellite01.maindomain. int/ks/dist/ks-rhel-x86\_64-server-5-5.7/images/pxeboot/vmlinuz [2106012] -> "/tftpboot//boot/RedHat-5.7-x86\_64-vmlinuz" [1] E, [2012-03-01T12:43:31.942314 #28145] ERROR -- : [158] 12:43:31 URL:http://satellite01.maindomain .int/ks/dist/ks-rhel-x86\_64-server-5-5.7/images/pxeboot/initrd.img [11373270] -> "/tftpboot//boot/RedHat-5.7-x86\_64-initrd.img" [1] From the foreman application side, i'm seeing this in the debug logs: Processing HostsController#create (for 10.21.178.35 at 2012-03-01 18:16:51) [POST] Parameters: {"commit"=>"Submit", "action"=>"create", "authenticity\_token"=>"cR69FsOc2AMLMMvqveaL szK+ym5Vz0H1sulZm03Kqqk=", "controller"=>"hosts", "host"=>{"comment"=>"", "architecture\_id"=>"1", "subnet\_id"=>"37", "managed"=>"true", "puppetproxy\_id"=>"", "name"=>"keira ngs1vb", "sp\_mac"=>"", "puppetmaster\_name"=>"puppetmaster.maindomain.int", "sp\_name"=>"", "mac"=>"00:50:ff:a3:f1:ff", "domain\_id"=>"3", "enabled"=>"1", "root\_pass"=>"[FILTER ED]", "build"=>"1", "medium\_id"=>"1", "hostgroup\_id"=>"7", "is\_owned\_by"=>"3-Users", "ptable\_id"=>"2", "sp\_subnet\_id"=>"", "ip"=>"172.16.36.3", "environment\_id"=>"2", "model\_id"=>"", "disk"=>"", "sp\_ip"=>"", "puppetclass\_ids"=>[""], "operatingsystem\_id"=>"1"}} failed to detect boot server: Connection refused - recvfrom(2) Create DHCP reservation for keirangs1vb.prd.otherdomain.com-00:50:ff:a3:f1:ff/172.16.36.3 Add the TFTP configuration for keirangs1vb.prd.otherdomain.com Fetching required TFTP boot files for keirangs1vb.prd.otherdomain.com Rolling back due to a problem: Delete the TFTP configuration for keirangs1vb.prd.otherdomain.com Delete DHCP reservation for keirangs1vb.prd.otherdomain.com-00:50:ff:a3:f1:ff/172.16.36.3 Failed to save: failed to detect boot server: Connection refused - recvfrom(2) Rendering template within layouts/application Rendering hosts/new Completed in 1253ms (View: 275, DB: 42) | 200 OK [http://puppetmaster/hosts] For the same subnet that works when i change the domain: Processing HostsController#create (for 10.21.178.35 at 2012-03-01 18:18:57) [POST] Parameters: {"commit"=>"Submit", "action"=>"create", "authenticity\_token"=>"cR69FsOc2AMLMMvqveaL szK+ym5Vz0H1sulZm03Kqqk=", "controller"=>"hosts", "host"=>{"comment"=>"", "architecture\_id"=>"1", "subnet\_id"=>"37", "managed"=>"true", "puppetproxy\_id"=>"", "name"=>"keira ngs1vb", "host\_parameters\_attributes"=>{"0"=>{"name"=>"", "nested"=>"", "value"=>"", "\_destroy"=>""}}, "sp\_mac"=>"", "puppetmaster\_name"=>"puppetmaster.maindomain.int", "sp\_name"=>"", "mac"=>"00:50:ff:a3:f1:ff", "domain\_id"=>"1", "enabled"=>"1", "root\_pass"=>"[FILTERED]", "build"=>"1", "medium\_id"=>"1", "hostgroup\_id"=>"7", "is\_owned\_by"=>"", "ptable\_id"=>"2", "ip"=>"172.16.36.3", "environment\_id"=>"2", "model\_id"=>"", "disk"=>"", "sp\_ip"=>"", "puppetclass\_ids"=>[""], "operatingsystem\_id"=>"1"}} Create DHCP reservation for keirangs1vb.maindomain.int-00:50:ff:a3:f1:ff/172.16.36.3 Add the TFTP configuration for keirangs1vb.maindomain.int Fetching required TFTP boot files for keirangs1vb.maindomain.int Redirected to http://puppetmaster:3000/hosts/keirangs1vb.maindomain.int Completed in 817ms (DB: 36) | 302 Found [http://puppetmaster/hosts] Processing HostsController#show (for 10.21.178.35 at 2012-03-01 18:18:58) [GET] Parameters: {"action"=>"show", "id"=>"keirangs1vb.maindomain.int", "controller"=>"hosts"} Rendering template within layouts/application

Rendering hosts/show Completed in 274ms (View: 261, DB: 14) | 200 OK [http://puppetmaster/hosts/keirangs1vb.maindomain. int]

One thing i find a little odd is that this error occurs when it fails:

```
W, [2012-03-01T12:27:02.118509 #28145] WARN -- : Failed to resolve IP address for false
```
This subnet is configured correctly so that the next server value is correct, however when the domain is changed to the second domain it becomes false.

## **Configuration information**

### **DHCP**

I've included the dhcpd definitions for each subnet below:

```
subnet 10.23.11.0 netmask 255.255.255.0 {
                option routers                  10.23.11.1;
                option subnet-mask              255.255.255.0;
                option domain-name              "maindomain.int";
                option domain-name-servers      10.21.8.12, 10.21.8.100;
                range 10.23.11.100 10.23.11.150;
                default-lease-time 21600;
                max-lease-time 43200;
                next-server 10.23.11.10;
              filename "pxelinux.0";
}
subnet 10.21.9.0 netmask 255.255.255.0 {
                option routers                  10.21.9.1;
                option subnet-mask              255.255.255.0;
        option domain-name              "maindomain.int";
        option domain-name-servers      10.21.8.12, 10.21.8.100;
                range 10.21.9.100 10.21.9.150;
                default-lease-time 21600;
                max-lease-time 43200;
                next-server 10.23.11.10;
              filename "pxelinux.0";
}
subnet 172.16.36.0 netmask 255.255.255.0 {
        option routers 172.16.36.1;<br>
option subnet-mask 255.255.255.0;
        option subnet-mask
        option domain-name              "prd.otherdomain.com";
        option domain-name-servers      172.16.33.80, 172.16.33.81;
                range 172.16.36.100 172.16.36.150;
                default-lease-time 21600;
                max-lease-time 43200;
                next-server 10.23.11.10;
              filename "pxelinux.0";
}
Below is my smart-proxy configuration:
---
# SSL Setup
# if enabled, all communication would be verfied via SSL
# NOTE that both certificates need to be signed by the same CA in order for this to work
# see http://theforeman.org/projects/smart-proxy/wiki/SSL for more information
#:ssl_certificate: ssl/certs/fqdn.pem
#:ssl_ca_file: ssl/certs/ca.pem
#:ssl_private_key: ssl/private_keys/fqdn.key
# the hosts which the proxy accepts connections from
# commenting the following lines would mean every verified SSL connection allowed
#:trusted_hosts:
```
#- foreman.prod.domain #- foreman.dev.domain # enable the daemon to run in the background :daemon: true :daemon\_pid: /opt/foreman/smart-proxy/run/foreman-proxy.pid # port used by the proxy :port: 8443 # Enable TFTP management :tftp: true :tftproot: /tftpboot/ # Defines the TFTP Servername to use, overrides the name in the subnet declaration #:tftp\_servername: puppetmaster.maindomain.int # Enable DNS management :dns: false #:dns\_key: /etc/rndc.key # use this setting if you are managing a dns server which is not localhost though this proxy #:dns\_server: dns.domain.com # Enable DHCP management :dhcp: true # The vendor can be either isc or native\_ms :dhcp\_vendor: isc # dhcp\_subnets is a Native MS implementation setting. It restricts the subnets queried to a # subset, so as to reduce the query time. #:dhcp\_subnets: [192.168.205.0/255.255.255.128, 192.168.205.128/255.255.255.128] # Settings for Ubuntu ISC #:dhcp\_config: /etc/dhcp3/dhcpd.conf #:dhcp\_leases: /var/lib/dhcp3/dhcpd.leases # Settings for Redhat ISC :dhcp\_config: /etc/dhcpd.conf :dhcp\_leases: /var/lib/dhcp/dhcpd.leases #:dhcp\_key\_name: secret\_key\_name #:dhcp\_key\_secret: secret\_key # enable PuppetCA management :puppetca: false # enable Puppet management :puppet: false # Where our proxy log files are stored # filename or STDOUT :log\_file: /tmp/proxy.log # valid options are # WARN, DEBUG, Error, Fatal, INFO, UNKNOWN :log\_level: DEBUG And my software Versions: Smart proxy - git cloned via <http://github.com/theforeman/smart-proxy.git>last commit : commit 26715634835a25f099fc8c0961568f54629256e9 Foreman - 0.4-stable , last commit 28e4b006a9d94a359182baf11a714b0f4d182723 (Wed Feb 29) , Running via Passenger Foreman Ruby 1.8.7 (2011-02-18 patchlevel 334) Proxy ruby 1.8.7 (2011-12-28 MBARI 8/0x8770 on patchlevel 357) Foreman Server Gems: \*\*\* LOCAL GEMS \*\*\* abstract (1.0.0) actionmailer (3.1.1, 3.0.10) actionpack (3.1.1, 3.0.10) activemodel (3.1.1, 3.0.10)

*05/12/2024 8/10*

activerecord (3.0.10)

```
activeresource (3.1.1, 3.0.10)
activesupport (3.1.1, 3.0.10)
arel (2.2.1, 2.0.10)
builder (3.0.0, 2.1.2)
bundler (1.0.21)
daemon_controller (0.2.6)
erubis (2.7.0, 2.6.6)
fastthread (1.0.7)
hike (1.2.1)
i18n (0.6.0, 0.5.0)
json (1.6.1)
mail (2.3.0, 2.2.19)
mime-types (1.17.2)
multi_json (1.0.3)
mysql (2.8.1)
passenger (3.0.9)
polyglot (0.3.3)
rack (1.3.5, 1.2.5, 1.2.4)
rack-cache (1.1)
rack-mount (0.8.3, 0.6.14)
rack-protection (1.1.4)
rack-ssl (1.3.2)
rack-test (0.6.1, 0.5.7)
rails (3.0.10)
railties (3.1.1, 3.0.10)
rake (0.9.2.2)
rdoc (3.11)
rest-client (1.6.7)
ruby-augeas (0.4.1)
ruby-ldap (0.9.11)
ruby-shadow (2.1.2)
sinatra (1.3.1)
sprockets (2.0.3)
thor (0.14.6)
tilt (1.3.3)
treetop (1.4.10)
tzinfo (0.3.31)
Proxy Server Gems:
*** LOCAL GEMS ***
actionmailer (3.1.3)
actionpack (3.1.3)
activemodel (3.1.3)
activerecord (3.1.3)
activeresource (3.1.3)
activesupport (3.1.3)
arel (2.2.1)
builder (3.0.0)
bundler (1.0.21)
coderay (0.9.8)
daemon_controller (0.2.6)
erubis (2.7.0)
fastthread (1.0.7)
hike (1.2.1)
i18n (0.6.0)
json (1.6.4)
mail (2.3.0)
method_source (0.6.7)
mime-types (1.17.2)
multi_json (1.0.4)
net-1dap (0.2.2)net-ping (1.5.2)
passenger (3.0.11)
polyglot (0.3.3)
```
pry (0.9.7.4) pry-doc (0.3.0) pry-remote (0.1.0) rack (1.4.0, 1.3.6) rack-cache (1.1) rack-mount (0.8.3) rack-protection (1.2.0) rack-ssl (1.3.2) rack-test (0.6.1) rails (3.1.3) railties (3.1.3) rake (0.9.2.2) rdoc (3.12) ruby\_parser (2.3.1) sexp\_processor (3.0.10) sinatra (1.3.1) slop (2.1.0) sprockets (2.0.3) thor (0.14.6) tilt (1.3.3) treetop (1.4.10) tzinfo (0.3.31) yard (0.7.4)

Any advice on debugging this further would be great.

Thanks,

#### **History**

K

#### **#1 - 06/24/2012 05:34 AM - Ohad Levy**

*- Status changed from New to Feedback*

I think this has been resolved already with 1.0, can you try and reproduce? thanks

#### **#2 - 08/22/2012 04:19 AM - Keiran Sweet**

I can confirm this is fixed in 1.0.

Thanks,

K

### **#3 - 08/26/2012 02:49 PM - Ohad Levy**

*- Status changed from Feedback to Resolved*